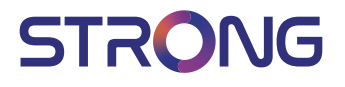

# Digital HD Cable Receiver **SRT 3002**

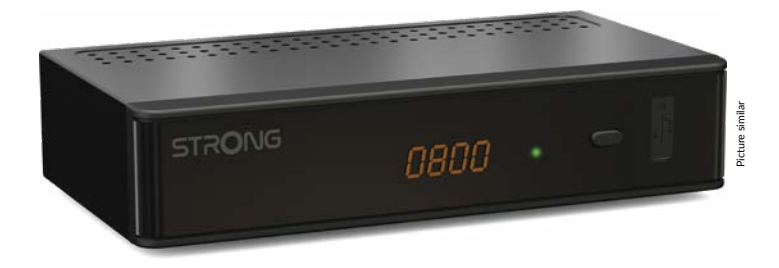

- User Manual
- Bedienungsanleitung
- Uživatelská příručka
- Používateľská príručka
	- Használati útmutató
- Ръководство за употреба

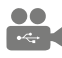

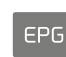

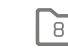

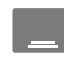

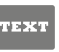

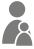

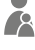

**LISB** playback

Programme quide

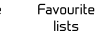

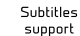

Teletext function

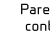

Parental control

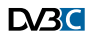

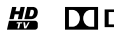

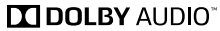

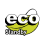

www.strong.tv

**Fig. 1**

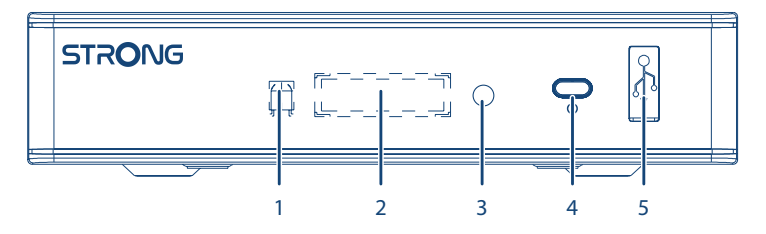

**Fig. 2**

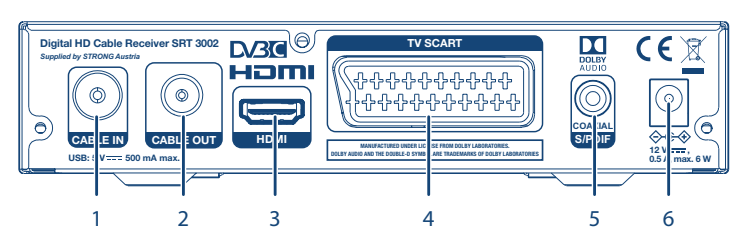

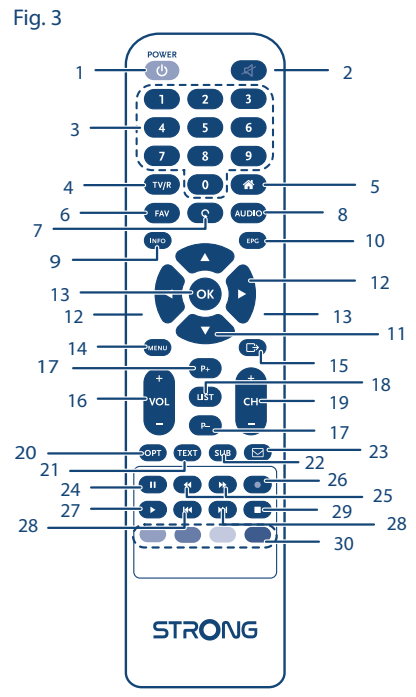

**Fig. 4 Fig. 5**

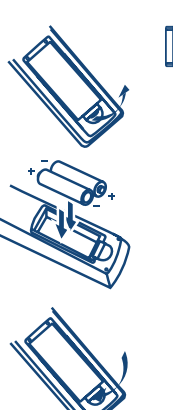

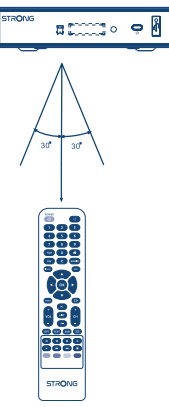

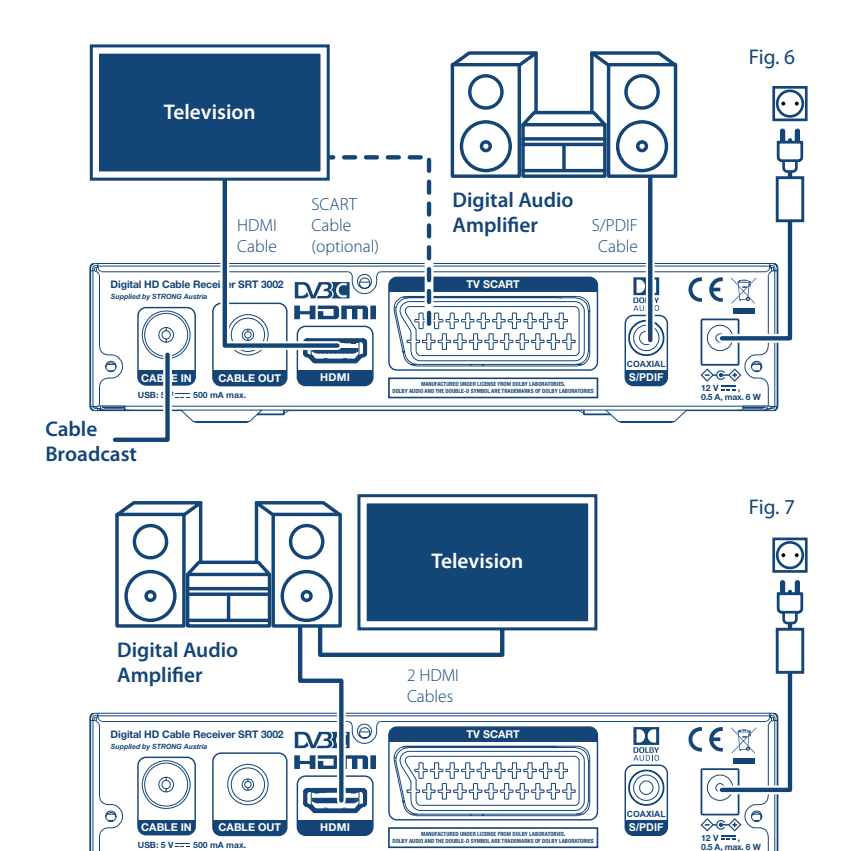

**USB: 5 V 500 mA max.**

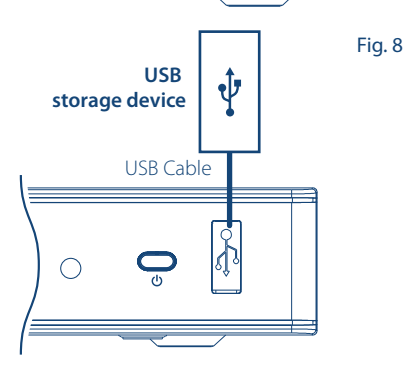

**MANUFACTURED UNDER LICENSE FROM DOLBY LABORATORIES. DOLBY AUDIO AND THE DOUBLE-D SYMBOL ARE TRADEMARKS OF DOLBY LABORATORIES**

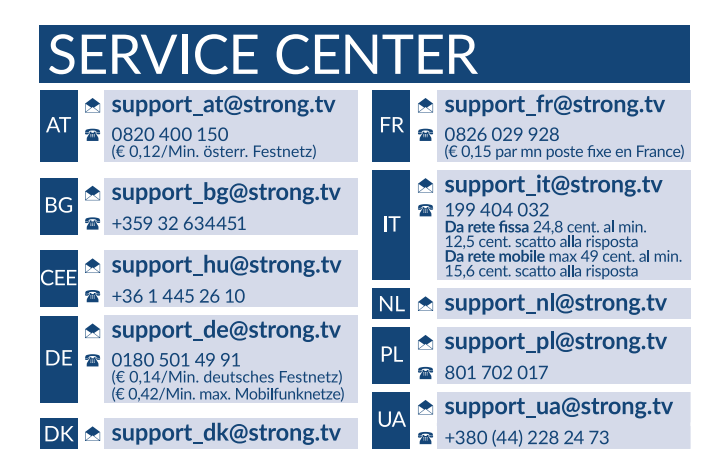

Supplied by STRONG Austria Represented by STRONG Ges.m.b.H. Franz-Josefs-Kai 1 1010 Vienna Austria Email: support\_at@strong.tv

www.strong.tv

**Čeština**

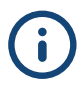

Váš přijímač je dodáván s podporou multimédií přes USB. Po stažení softwaru pro nahrávání přes USB z webové stránky www.strong.tv můžete váš přijímač upgradovat, aby podporoval funkci nahrávání přes USB. Tato uživatelská příručka popisuje kompletní funkcionalitu včetně funkce nahrávání, která nemusí být v případě, že software pro nahrávání přes USB nebyl ještě nainstalován, použitelná.

#### **Licenses**

THIS PRODUCT IS LICENSED UNDER THE AVC PATENT PORTFOLIO LICENSE FOR THE PERSONAL AND NONCOMMERCIAL USE OF A CONSUMER TO (i) ENCODE VIDEO IN COMPLIANCE WITH THE AVC STANDARD ("AVC VIDEO") AND/OR (ii) DECODE AVC VIDEO THAT WAS ENCODED BY A CONSUMER ENGAGED IN A PERSONAL AND NON-COMMERCIAL ACTIVITY AND/OR WAS OBTAINED FROM A VIDEO PROVIDER LICENSED TO PROVIDE AVC VIDEO. NO LICENSE IS GRANTED OR SHALL BE IMPLIED FOR ANY OTHER USE. ADDITIONAL INFORMATION MAY BE OBTAINED FROM **MPEG LA, L.L.C.** SEE<HTTP://WWW.MPEGLA.COM>

This product contains one or more programs protected under international and U.S. copyright laws as unpublished works. They are confidential and proprietary to **Dolby Laboratories**. Their reproduction or disclosure, in whole or in part, or the production of derivative works therefrom without the express permission of Dolby Laboratories is prohibited. Copyright 2003-2009 by Dolby Laboratories. All rights reserved..

# **OBSAH**

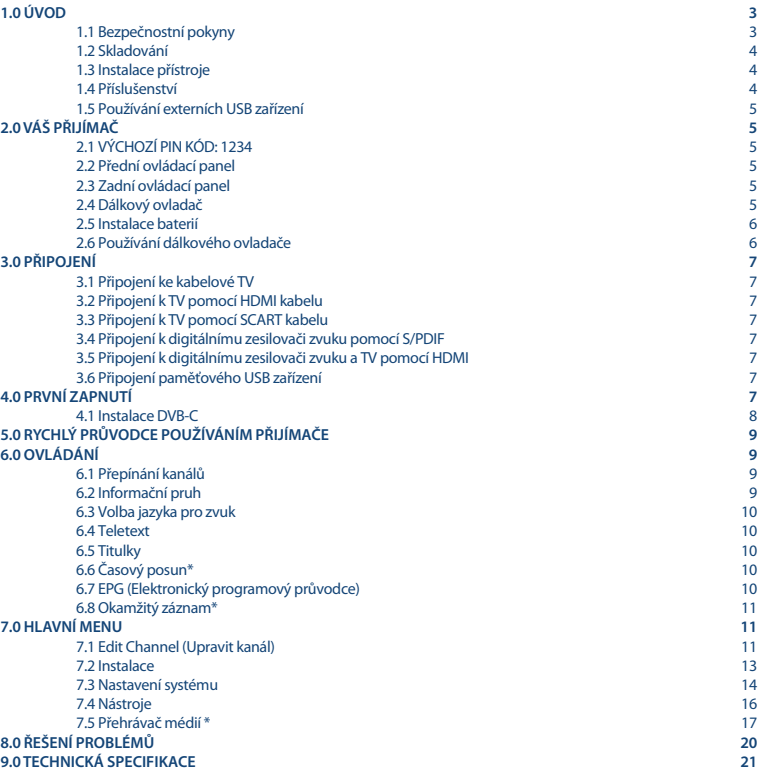

**Společnost STRONG prohlašuje, že tento přístroj vyhovuje základním požadavkům a dalším příslušným nařízením směrnic EMC 2014/30/ EU, LVD 2014/35/EU a RoHS 2011/65/EU.**

EU prohlášení o shodě je k dispozici na následující internetové adrese:<http://www.strong.tv/en/doc>

Změny vyhrazeny. V důsledku neustálého výzkumu a vývoje se mohou technické údaje, design a vzhled produktů měnit. Vyrobeno na základě licence poskytnuté společností Dolby Laboratories. Dolby Audio, Dolby Digital, Dolby Digital Plus a symbol dvojitého D jsou registrované ochranné známky společnosti Dolby Laboratories. HDMI, logo HDMI a High-Definition Multimedia Interface jsou ochranné známky nebo registrované ochranné známky společnosti HDMI Licensing LLC v USA a dalších zemích. Všechny ostatní názvy produktů jsou ochrannými známkami nebo registrovanými ochrannými známkami příslušných vlastníků.

© STRONG 2018. Všechna práva vyhrazena.

# STROM

# <span id="page-6-0"></span>**1.0 ÚVOD**

## **1.1 Bezpečnostní pokyny**

Před použitím tohoto zařízení si přečtěte všechny pokyny. Tyto pokyny si dobře uschovejte pro pozdější použití.

- Používejte pouze doplňky/příslušenství specifikované nebo poskytované výrobcem (například speciální napájecí adaptér, baterii apod.).
- Před instalací nebo použitím tohoto přístroje si prosím na produktu přečtěte informace o elektrických parametrech a bezpečnosti.
- Abyste minimalizovali nebezpečí požáru nebo úrazu elektrickým proudem, nevystavujte tento přístroj dešti nebo vlhkosti.
- Odvětrávání nesmí být ztíženo zakrýváním větracích otvorů předměty, jako například novinami, ubrusy, záclonami apod.
- Přístroj nesmí být vystaven kapající nebo stříkající vodě a na přístroji nesmí stát žádné nádoby naplněné tekutinami, jako například vázy.
- **značka 20. označuje nebezpečí úrazu elektrickým proudem.**
- Aby nedošlo ke zranění, musí být tento přístroj bezpečně připevněn k podlaze nebo stěně, podle pokynů pro instalaci.
- V případě nesprávné výměny baterie hrozí nebezpečí výbuchu. Pro náhradu použijte pouze stejné nebo ekvivalentní typy.
- Nevystavujte baterii (baterie, akumulátory) nadměrnému teplu, jako například ze slunečního světla, ohně apod.
- Nadměrný akustický tlak ze sluchátek může způsobit poškození sluchu.

Poslech hudby s vysokou hlasitostí trvající delší dobu může poškodit sluch.

- Pro snížení rizika poškození sluchu je nutno snížit hlasitost na bezpečnou příjemnou úroveň a omezit čas věnovaný poslechu hudby s vysokou hlasitostí.
- Síťová zástrčka nebo přípojka přístroje se používá jako odpojovací zařízení, a proto musí zůstat snadno dostupná. Pokud přístroj nepoužíváte nebo jej budete přemísťovat, věnujte prosím pozornost napájecímu kabelu například jej svažte kabelem nebo učiňte podobné opatření. Napájecí kabel nesmí přijít do kontaktu s ostrými hranami a podobnými předměty, které by mohly způsobit jeho poškození. Při opětovném zprovozňování přístroje prosím zkontrolujte, zda nedošlo k poškození napájecího kabelu. Žádná světelná indikace na přístroji neznamená, že je přístroj zcela odpojen od sítě. Pro kompletní odpojení přístroje od sítě vytáhněte síťovou zástrčku ze zásuvky.
- Věnujte pozornost ekologickému způsobu likvidace baterií.
- Na přístroji nesmí být umístěny žádné zdroje otevřeného ohně, jako například hořící svíčky.
- Aby nedošlo k rozšíření ohně, udržujte svíčky a jiné zdroje otevřeného ohně neustále v dostatečné vzdálenosti od tohoto produktu.
- Zařízení s tímto symbolem je elektrické zařízení třídy II nebo elektrické zařízení s dvojitou izolací. Bylo navrženo tak, že není vyžadováno bezpečnostní připojení k elektrickému uzemnění.

#### **Bezpečnostní opatření**

- Nikdy nezkoušejte toto zařízení otevírat. Je nebezpečné dotýkat se vnitřku zařízení, protože uvnitř jsou místa s vysokým napětím a hrozí úraz elektrickým proudem. Pokud zařízení otevřete, dojde k ukončení platnosti záruky na produkt. Veškerou údržbu nebo opravy svěřte kvalifikovaným technikům.
- Před zapojováním kabelů zajistěte, aby bylo zařízení odpojeno od síťového napájení. Po vypnutí zařízení několik sekund počkejte, než budete toto zařízení přemísťovat nebo odpojovat jakékoli jiné zařízení.
- Je nezbytné, abyste používali pouze schválené prodlužovací kabely a kompatibilní kabely, vhodné pro elektrický příkon instalovaného zařízení. Zkontrolujte prosím, zda napájecí napětí odpovídá požadovanému napětí, uvedenému na výrobním štítku na zadním panelu zařízení.

#### **Provozní prostředí**

Neinstalujte toto zařízení do stísněných prostorů, jako například knihovniček.

- <span id="page-7-0"></span> Nepoužívejte tento přístroj ve vlhkých a chladných místech nebo v jejich blízkosti, a chraňte přístroj před přehříváním.
- Udržujte přístroj mimo přímé sluneční světlo.
- Nepoužívejte přístroj v prašných místech nebo v jejich blízkosti.
- Nepřipevňujte svíčku k přístupné oblasti otvoru, aby nedošlo k vniknutí cizích hořlavých materiálů do zařízení.

#### **Směrnice WEEE**

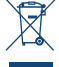

Správná likvidace tohoto produktu. Toto označení znamená, že tento produkt nesmí být v zemích Evropské unie vyhazován do běžného domácího odpadu. Aby nedošlo k poškození životního prostředí nebo lidského zdraví v důsledku nekontrolované likvidace odpadu, proveďte jeho ekologickou likvidaci a přispějte tak k udržitelnému používání materiálových zdrojů. Vaše použité zařízení můžete odevzdat ve

sběrném dvoře nebo kontaktujte prodejce, u kterého jste produkt zakoupili. Může váš produkt přijmout a ekologicky zlikvidovat.

## **1.2 Skladování**

Vaše zařízení bylo před expedicí pečlivě zkontrolováno a zabaleno. Při jeho rozbalování zkontrolujte, zda balení obsahuje všechny součásti příslušenství a poté obalový materiál uložte mimo dosah dětí. Doporučujeme vám, abyste si krabici během záruční doby ponechali, aby bylo vaše zařízení v případě opravy nebo jiného úkonu v rámci záruky dokonale chráněno.

## **1.3 Instalace přístroje**

Doporučujeme vám, abyste o instalaci vašeho zařízení požádali profesionálního odborníka na instalace. Jinak prosím postupujte podle níže uvedených pokynů:

- Další informace si vyhledejte v návodu ke svému televizoru.
- Zajistěte, aby je HDMI kabel v dobrém stavu.
- V případě, že používáte připojení TV SCART, použijte dobře stíněný SCART kabel.

Tento návod poskytuje úplné pokyny pro instalaci a používání tohoto přijímače. Setkáte se v něm s následujícími symboly.

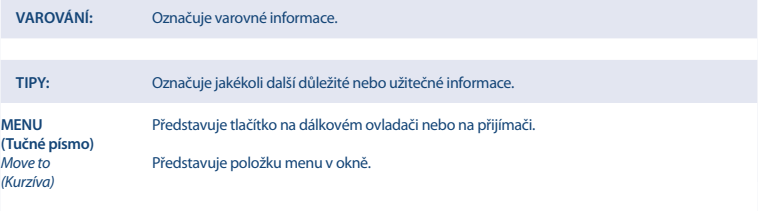

## **1.4 Příslušenství**

- **1 Pokyny k instalaci**
- Bezpečnostní pokyny/záruční listy
- Řešení problémů
- **1x Dálkový ovladač**
- 2x baterie (typ AAA)

**POZNÁMKA:** Baterie se nesmějí dobíjet, rozebírat, elektricky zkratovat nebo kombinovat či používat s jinými typy baterií. Budete-li chtít místo běžných baterií používat dobíjecí akumulátory (např. NiMH), doporučujeme používat typy s pomalým samovybíjením, aby byla zajištěna dlouhá provozní životnost dálkového ovladače.

# <span id="page-8-0"></span>**1.5 Používání externích USB zařízení**

- Doporučujeme používat paměťová zařízení USB 2.0 nebo novější. Pokud není vaše zařízení kompatibilní se specifikacemi USB 2.0, nemusí záznam, přehrávání a další multimediální funkce tohoto přijímače fungovat správně.\*
- Pro zajištění maximální možné kvality při používání vašeho paměťového USB zařízení jej prosím zformátujte pomocí tohoto přijímače (menu *Přehrávač médií*) systémem FAT32. Jiné souborové systémy tento přijímač nepodporuje. Lze však používat disky předem zformátované formátem NTFS.
- Společnost STRONG nemůže zaručit kompatibilitu se všemi typy paměťových USB zařízení.
- Chcete-li používat externí jednotky USB HDD (jednotky pevného disku), mějte na paměti, že specifikace napájení mohou překračovat podporovaný výstup z vašeho přijímače (max. 5 V / 500 mA). Pokud se tak stane, připojte prosím váš pevný USB disk k odpovídajícímu externímu napájecímu adaptéru.
- Doporučujeme vám, abyste si na paměťová USB zařízení používaná v tomto přijímači neukládali důležité informace. Před použitím v tomto přijímači si vždy udělejte zálohu důležitých dat ve vašem paměťovém USB zařízení. Společnost STRONG nenese odpovědnost za ztrátu informací nebo situace způsobené ztrátou informací.

\*Tato uživatelská příručka popisuje kompletní funkcionalitu včetně funkce nahrávání, která nemusí být v případě, že software pro nahrávání přes USB nebyl ještě nainstalován, použitelná.

# **2.0 VÁŠ PŘIJÍMAČ**

# **2.1 VÝCHOZÍ PIN KÓD: 1234**

# **2.2 Přední ovládací panel**

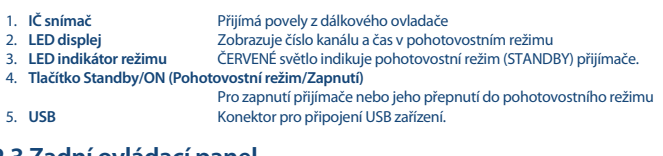

# **2.3 Zadní ovládací panel**

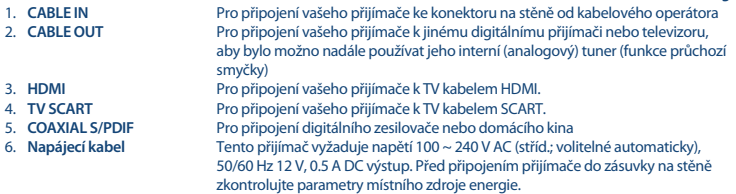

# **2.4 Dálkový ovladač**

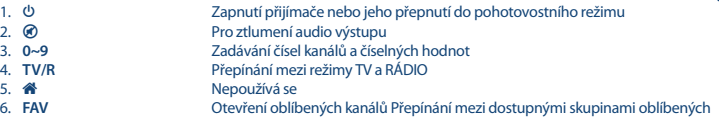

*Fig. 2*

*Fig. 1*

#### *Fig. 3*

<span id="page-9-0"></span>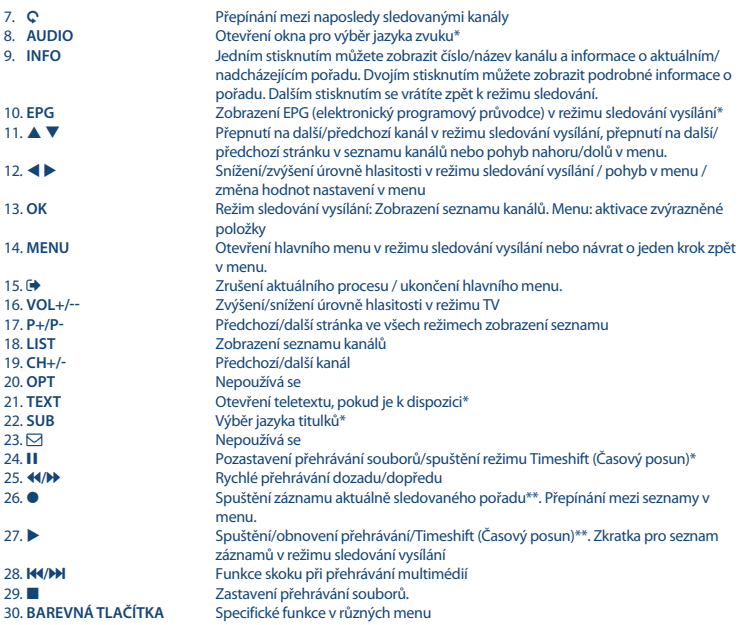

\* Titulky, videotext, EPG (Elektronický programový průvodce) a jazyky zvuku závisí na dostupnosti u konkrétního vysílání

\*\*Tato uživatelská příručka popisuje kompletní funkcionalitu včetně funkce nahrávání, která nemusí být v případě, že software pro nahrávání přes USB nebyl ještě nainstalován, použitelná.

## **2.5 Instalace baterií**

Odstraňte z dálkového ovladače kryt prostoru pro baterie a vložte do něj 2x baterie velikosti AAA. Správný způsob instalace baterií ukazuje schéma uvnitř prostoru pro baterie.

- 1. Otevřete kryt
- 2. Vložte baterie
- 3. Uzavřete kryt

# **2.6 Používání dálkového ovladače**

Chcete-li používat dálkový ovladač, nasměrujte jej na přední část digitálního přijímače. Dálkový ovladač má dosah max. 7 metrů od přijímače pod úhlem max. +60 stupňů. Dálkový ovladač nebude fungovat, jestliže zablokujete signálovou cestu.

**POZNÁMKA:** Sluneční světlo nebo velmi jasné světlo snižuje citlivost dálkového ovladače.

*Fig. 5*

*Fig. 4*

**Čeština**

# <span id="page-10-0"></span>**3.0 PŘIPOJENÍ**

# **3.1 Připojení ke kabelové TV**

Připojte přijímač ke konektoru vašeho kabelového operátora na stěně pomocí vysoce kvalitního koaxiálního kabelu (75 ohmů). Konektory na stěně bývají obvykle typu F nebo zástrčkové typu IEC. Použijte kabel s vhodnými konektory. Tento přijímač obsahuje zásuvkový vstup IEC.

# **3.2 Připojení k TV pomocí HDMI kabelu**

Televizor musí být spojen s přijímačem pomocí kvalitního kabelu HDMI.

# **3.3 Připojení k TV pomocí SCART kabelu**

Váš přijímač je rovněž vybaven konektorem SCART; alternativně můžete televizor připojit k přijímači pomocí kvalitního SCART kabelu.

# **3.4 Připojení k digitálnímu zesilovači zvuku pomocí S/PDIF**

Po připojení vašeho přijímače k digitálnímu zesilovači nebo systému domácího kina si můžete vychutnávat nejlepší možnou kvalitu zvuku a vícekanálového audio signálu (v závislosti na vysílání). Připojte váš digitální zesilovač zvuku nebo systém domácího kina pomocí vhodného cinch kabelu ke konektoru S/PDIF v zadní části přijímače.

## **3.5 Připojení k digitálnímu zesilovači zvuku a TV pomocí HDMI**

*Fig. 7*

*Fig. 8*

Pokud připojíte váš přijímač k nejnovějším digitálním zesilovačům nebo systémům domácího kina s konektory HDMI, budete si moci vychutnávat nejlepší možnou kvalitu zvuku a vícekanálový zvuk (v závislosti na vysílání). Připojte HDMI výstup přijímače ke vstupu vašeho zesilovače a pak připojte HDMI výstup zesilovače k vašemu televizoru. Vyberte na vašem zesilovači správný vstup pro sledování a poslech programů.

# **3.6 Připojení paměťového USB zařízení**

Po připojení USB zařízení k tomuto přístroji můžete nahrávat TV programy\*, přehrávat soubory s filmy, hudbou a obrázky. Viz kapitola **7.5.1**.

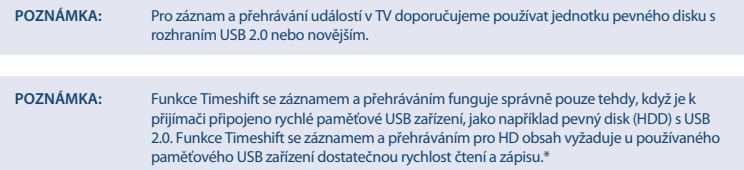

\*Tato uživatelská příručka popisuje kompletní funkcionalitu včetně funkce nahrávání, která nemusí být v případě, že software pro nahrávání přes USB nebyl ještě nainstalován, použitelná.

# **4.0 PRVNÍ ZAPNUTÍ**

Při prvním zapnutí přijímače se zobrazí menu *Vítáme vás* "Základní instalace". Pomocí tlačítek  $\blacktriangle \blacktriangledown$  přesuňte zvýraznění na nastavení, které chcete změnit a pomocí tlačítek  $\blacktriangleleft\blacktriangleright$  změňte hodnoty. Začněte výběrem jazyka pomocí tlačítek

# *Fig. 6*

**STRONG** 

*Fig. 6*

*Fig. 6*

*Fig. 6*

<span id="page-11-0"></span>**t** ►. Po výběru požadovaného jazyka stiskněte tlačítko ▼ pro přesun označení na další položku a pomocí tlačítek < ▶ proveďte změnu.

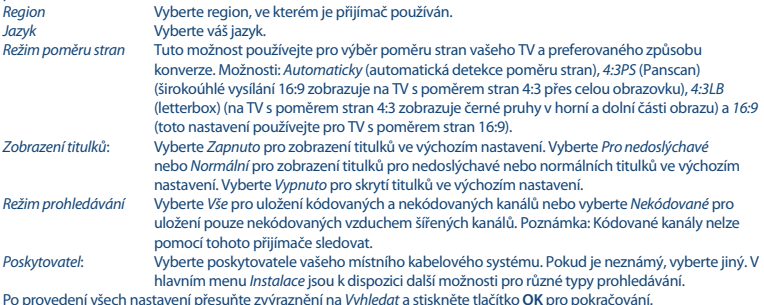

Spustí se vyhledávání, které bude určitou dobu trvat. Po dokončení se zobrazí zpráva.

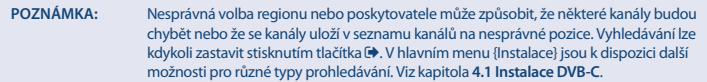

## **4.1 Instalace DVB-C**

Vyberte *Installation* (Instalace) a stiskněte tlačítko **OK** pro otevření nabídky instalace. Stiskněte tlačítko ▲ ▼ **◆** pro výběr *Prohledávání kanálů* nebo *Automatické prohledávání*. V každém vnořeném menu jsou k dispozici pruhy Síla a Kvalita informující o existenci signálu. ID sítě (NID) a další technické údaje lze obvykle najít na webové stránce poskytovatele.

### **4.1.1 Prohledávání kanálů**

Vyberte Prohledávání kanálů a stiskněte tlačítko OK pro otevření nabídky Prohledávání kanálů. Stiskněte tlačítko  $\blacktriangle$   $\nabla$ t u pro nastavení *Režim prohledávání, Číslo kanálu, Frekvence, Symbolová rychlost, Prohledávání QAM* a *Vyhledávání sítě*. Zvýrazněte *Vyhledat* a stiskněte tlačítko **OK** pro spuštění prohledávání kanálů. Zjistěte si technické údaje o základním kanálu vašeho kabelového operátora a spusťte funkci Vyhledávání sítě z, aby se vyhledaly všechny kanály patřící k dané síti.

## **4.1.2 Automatické prohledávání**

Vyberte *Automatické prohledávání* a stiskněte tlačítko **OK** pro otevření nabídky *Automatické prohledávání*. Stiskněte tlačítko p q t u pro nastavení *Země* a *Síť* a pak zvýrazněte *Vyhledat*. Stiskněte tlačítko **OK** pro spuštění automatického vyhledávání.

Někteří operátoři v Německu jsou předinstalovaní.

### **4.1.3 Prohledávání ID sítě**

Vyberte Prohledávání ID sítě a stiskněte tlačítko **OK** pro otevření menu. Stiskněte tlačítko ▲ ▼ **→** pro nastavení *Frekvence, Symbolová rychlost, Prohledávání QAM a ID sítě*. Zjistěte si technické údaje o základním kanálu a ID sítě vašeho kabelového poskytovatele a spusťte odsud prohledávání ID sítě, aby se vyhledaly všechny kanály patřící do sítě odpovídající ID sítě. Zvýrazněte *Vyhledat* a stiskněte tlačítko **OK** pro spuštění vyhledávání.

## <span id="page-12-0"></span>**4.1.4 LCN (Logické číslování kanálů)**

Pokud je aktivována funkce *LCN* (Logické číslování kanálů) a vysílání obsahuje signál LCN, budou kanály uloženy v pořadí definovaném operátorem. Nastavte funkci *LCN* na *Zapnuto*, jestliže chcete aktivovat číslování kanálků definované operátorem nebo *Vypnuto* pro uložení kanálů v pořadí jejich vyhledání.

### **4.1.5 Nekódované/Všechny kanály**

Pokud je možnost *Nekódované/Všechny kanály* nastavena na *Nekódované*, budou uloženy pouze kanály vysílané nekódovaně. Nastavte *Vše* pro uložení všech nalezených kanálů. Tato funkce se uplatní pouze při novém vyhledávání kanálů a pouze pro možnosti Prohledávání kanálů a Automatické prohledávání. Poznámka: Kódované kanály nelze prostřednictvím tohoto přijímače sledovat.

# **5.0 RYCHLÝ PRŮVODCE POUŽÍVÁNÍM PŘIJÍMAČE**

Společnost STRONG chápe, že už se nemůžete dočkat, až začnete svůj nový HD digitální přijímač kabelového vysílání používat. Následující rychlý průvodce vás proto seznámí se základním ovládáním tohoto zařízení. Doporučujeme vám však, abyste si přečetli celou příručku a naučili se tak váš nový přijímač co nejlépe využívat.

Pro zapnutí vašeho přijímače nebo jeho přepnutí do pohotovostního režimu používejte tlačítko  $\Phi$  na dálkovém ovladači. Pomocí tlačítek p q vyberte požadovaný kanál. Nebo můžete zadat číslo kanálu pomocí tlačítek **0~9** na dálkovém ovladači. Nebo stiskněte tlačítko **OK** v režimu sledování vysílání pro zobrazení seznamu kanálů. Hlasitost se nastavuje pomocí tlačítek  $\blacktriangleleft \blacktriangleright$ .

# **6.0 OVLÁDÁNÍ**

## **6.1 Přepínání kanálů**

Váš nový přijímač podporuje čtyři způsoby přepínání kanálů.

- Přímo pomocí tlačítek **0~9**.
- Prostřednictvím seznamu kanálů a tlačítka **OK**.
- Pomocí tlačítek **PG+** a **PG-**.
- $\blacksquare$  Pomocí tlačítek  $\blacktriangle \blacktriangledown$

### **6.1.1 Přímý přístup pomocí tlačítek 0~9**

Pro získání přímého přístupu k určitému kanálu jednoduše zadejte jeho číslo pomocí tlačítek **0~9** na dálkovém ovladači. Čísla kanálů mohou mít až čtyři číslice. Můžete zadat i číslo s méně než čtyřmi číslicemi. Počkejte několik sekund, než se přijímač přepne na vybraný kanál nebo stiskněte po výběru čísla kanálu ihned tlačítko **OK**.

#### **6.1.2 Seznam kanálů**

V režimu sledování vysílání stiskněte tlačítko **OK** pro zobrazení okna *Seznam kanálů*. Pomocí tlačítek p q v okně Seznam kanálů. označte požadovaný kanál a stiskněte jednou tlačítko **OK** pro výběr označeného kanálu. Stiskněte znovu tlačítko **OK** pro ukončení zobrazení okna Seznam kanálů.

**TIP:** Pomocí tlačítek  $\blacktriangle$  se přepněte mezi seznamy *Všechny kanály* a seznamy oblíbených kanálů nebo stiskněte **FAV** pro zobrazení seznamu dostupných seznamů oblíbených kanálů.

#### **6.1.3 Používání tlačítek** p q

Tlačítko ▲ se používá pro přepnutí na další kanál. Tlačítko ▼ se používá pro přepnutí na předchozí kanál.

## **6.2 Informační pruh**

Během sledování TV můžete kdykoli stisknout tlačítko **INFO** pro zobrazení informací o aktuálním kanálu a události\*. Stiskněte dvakrát tlačítko **INFO** pro zobrazení technických detailů o aktuálním kanálu. \*Informace o události se zobrazí, pokud jsou k dispozici. Dostupnost v závislosti na provozovateli vysílání.

**Čeština**

## <span id="page-13-0"></span>**6.3 Volba jazyka pro zvuk**

Některé kanály podporují volbu zvukových formátů a/nebo jazyků. Pro volbu jiného audio streamu stiskněte v režimu sledování vysílání tlačítko AUDIO. Nyní se zobrazí seznam dostupných audio streamů. Pomocí tlačítek **AV** vyberte požadovaný stream a potvrďte jej stisknutím tlačítka **OK**. Pomocí tlačítek t u můžete nastavit stereo, mono, levý a pravý audio kanál.

## **6.4 Teletext**

Váš přijímač disponuje teletextem s kompletní funkcionalitou. Pro otevření teletextu stiskněte v režimu sledování vysílání tlačítko **TEXT** a pomocí tlačítek **0~9** to zadejte číslo stránky, kterou chcete zobrazit. Barevná tlačítka na dálkovém ovladači umožňují skočit na vybrané stránky přímo, podle indikace v dolní části obrazovky teletextu. Pomocí tlačítek ▲ ▼ můžete nastavit předchozí/další stránku a pomocí tlačítek < ▶ můžete vybrat vnořené stránky. Stiskněte tlačítko nebo **TEXT** pro návrat zpět do režimu sledování vysílání.

## **6.5 Titulky**

Některé kanály podporují volbu jazyků titulků. V režimu sledování vysílání stiskněte tlačítko **SUB** pro zobrazení seznamu dostupných jazyků titulků. Pomocí tlačítek ▲ ▼ vyberte požadované titulky a stiskněte tlačítko OK pro potvrzení. Stiskněte tlačítko **+** pro ukončení bez provedení změn.\*

\*Dostupnost titulků DVB/HoH závisí na vysílání. Pokud takové titulky nejsou podporovány, lze zobrazení titulků s největší pravděpodobností aktivovat prostřednictvím teletextu, je-li tento k dispozici.

# **6.6 Časový posun\***

Funkce Timeshift (Časový posun) umožňuje pozastavit živé vysílání a později jeho přehrávání obnovit. Pro aktivaci této funkce nastavte režim Časový posun v menu *Nastavení DVR* v *Informace o HDD* na Časový posun. Podrobné informace najdete v kapitole 7.5.3. Pro aktivaci režimu Timeshift (Časový posun) stiskněte v režimu sledování vysílání tlačítko II. Na obrazovce se zobrazí průběhový informační pruh. Ještě chvíli se bude ukazovat živé TV vysílání a pak se aktivuje režim pauzy. Pro obnovení časově posunutého přehrávání stiskněte tlačítko  $\blacktriangleright$ . Pro návrat k živému televiznímu vysílání stiskněte tlačítko **3.** 

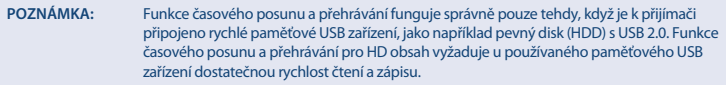

\*Tato uživatelská příručka popisuje kompletní funkcionalitu včetně funkce nahrávání, která nemusí být v případě, že software pro nahrávání přes USB nebyl ještě nainstalován, použitelná.

## **6.7 EPG (Elektronický programový průvodce)**

Elektronický programový průvodce je velmi užitečná funkce umožňující sledovat na obrazovce plánované události a informace, a označovat programy pro záznam. Pro otevření EPG stiskněte v režimu sledování vysílání tlačítko **EPG**. Pro výběr požadovaného kanálu použijte tlačítka  $\blacktriangle \blacktriangledown$ a pro výběr požadované události tlačítka  $\blacktriangle \blacktriangleright$ . Pomocí tlačítka OK zobrazíte detailní informace o vybrané události. Pro ukončení informační obrazovky s detaily stiskněte tlačítko  $\blacklozenge$ . Pro aktivaci funkce Step Time (Časový krok) stiskněte **ČERVENÉ** tlačítko. Pomocí tlačítek t u vyberte požadovaný krok a stiskněte tlačítko OK pro jeho provedení. Pro ukončení funkce Step Time (Časový krok) stiskněte tlačítko <sup>(+</sup>). Stisknutím **ZELENÉHO** tlačítka můžete pro vybranou událost nastavit časovač. Podrobné informace o funkci časovače najdete v části **7.3.4**.

**POZNÁMKA:** Dostupnost údajů EPG závisí na vysílání.

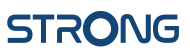

## <span id="page-14-0"></span>**6.8 Okamžitý záznam\***

Váš nový přijímač umožňuje kdykoli spustit okamžitý záznam sledovaného programu. Pro spuštění záznamu jednoduše stiskněte tlačítko 4. Pro definici doby trvání záznamu stiskněte tlačítko 4 ještě jednou. Pomocí tlačítek **0~9** zadejte požadovanou dobu záznamu a stiskněte tlačítko **OK** pro potvrzení.

Během spouštění záznamu se v levé horní části TV obrazovky krátce zobrazí symbol záznamu. Pro zastavení záznamu stiskněte tlačítko 3. Pro zastavení záznamu vyberte *Ano* a stiskněte znovu tlačítko **OK** pro zastavení záznamu. 2 záznamy je možno provádět současně, pokud jsou vysílány na stejné frekvenci.

\*Tato uživatelská příručka popisuje kompletní funkcionalitu včetně funkce nahrávání, která nemusí být v případě, že software pro nahrávání přes USB nebyl ještě nainstalován, použitelná.

\*\*Před spuštěním záznamu připojte paměťové USB zařízení s dostatkem volného místa.

# **7.0 HLAVNÍ MENU**

Hlavní menu poskytuje přístup k nastavení, multimediálním funkcím a vestavěným hrám. Pro otevření hlavního menu stiskněte v režimu sledování vysílání tlačítko **MENU**. Hlavní menu sestává z následujících vnořených menu: *Upravit kanál, Instalace, Nastavení systému, Nástroje* a *Přehrávač médií*.

V hlavním menu můžete používat tlačítka **MENU** nebo → pro návrat na předchozí obrazovku.

## **7.1 Edit Channel (Upravit kanál)**

Pomocí tlačítek  $\blacktriangle$   $\nabla$  vyberte *Upravit kanál* a stiskněte tlačítko **OK** nebo  $\nabla$  pro potvrzení. Pomocí tlačítek ▲ ▼ zvýrazněte požadované vnořené menu a stiskněte tlačítko OK pro jeho výběr. Stiskněte tlačítko  $\blacklozenge$ nebo  $\blacktriangleleft$  pro návrat zpět do hlavního menu.

### **7.1.1 TV Channel List (Seznam TV kanálů)**

V menu *Upravit kanál vy*berte pomocí tlačítek ▲ ▼ možnost *Seznam TV kanálů* a stiskněte tlačítko **OK** pro potvrzení. Pomocí tlačítek  $\blacktriangleleft\blacktriangleright$  můžete přepnout skupinu kanálů (za předpokladu, že již máte nastaveny skupiny oblíbených kanálů).

Pomocí tlačítek p q vyberte požadovaný kanál. Stiskněte tlačítko **OK** pro zobrazení vybraného kanálu v okně náhledu.

#### **7.1.1.1 Přidávání kanálů do seznamu oblíbených**

Kanály z okna *Seznam TV kanálů* lze přidat až do 8 různých skupin oblíbených kanálů. Pro otevření této funkce stiskněte tlačítko **FAV** v okně *Seznam TV kanálů*. Symbol *FAV* v horní části obrazovky se posune nahoru pro indikaci volby funkce oblíbených kanálů. Pomocí tlačítek  $\blacktriangle \blacktriangledown$  vyberte kanál, který chcete přidat do skupiny oblíbených kanálů. Když je označen požadovaný kanál, stiskněte tlačítko **OK**. Zobrazí se seznam všech dostupných seznamů oblíbených kanálů. Pomocí tlačítek  $\blacktriangle \blacktriangledown$  vyberte seznam oblíbených kanálů, do kterého chcete kanál přidat a stiskněte tlačítko OK; pak stiskněte tlačítko **+** pro ukončení tohoto procesu. Oblíbené kanály budou označeny <sup>•</sup>. Po provedení všech změn stiskněte dvakrát tlačítko <sup>(\*</sup>). Zobrazí se potvrzovací informační pruh. Vyberte *Ano* pro uložení změn nebo *Ne* pro jejich zrušení.

#### **7.1.1.2 Uzamknutí kanálů**

Uzamknuté kanály lze zobrazit pouze po zadání PIN kódu. **(VÝCHOZÍ PIN: 1234)**

Pro uzamknutí nebo odemknutí kanálu stiskněte **ČERVENÉ** tlačítko v okně *Seznam TV kanálů*. Červený symbol *Uzamknutí* v horní části obrazovky se posune nahoru pro indikaci volby funkce *Uzamknutí* Pro výběr požadovaného kanálu použijte tlačítka p q a stiskněte tlačítko **OK** pro jeho uzamknutí nebo odemknutí. Budete požádáni o zadání PIN kódu. **(VÝCHOZÍ PIN: 1234)** Uzamknutý kanál bude označen symbolem **b.** Po provedení všech změn stiskněte dvakrát tlačítko . Zobrazí se potvrzovací informační pruh. Vyberte *Ano* pro uložení změn nebo *Ne* pro jejich zrušení. V jedné relaci lze rovněž provádět uzamknutí/odemknutí několika kanálů.

#### **7.1.1.3 Přeskakování kanálů**

Kanály označené symbolem Přeskočit budou při přepínání kanálů pomocí tlačítek  $\blacktriangle \blacktriangledown$  přeskočeny. Přesto jsou tyto kanály v seznamu kanálů stále k dispozici.

Pro označení kanálů pro přeskočení stiskněte **ZELENÉ** tlačítko v okně *Seznam TV kanálů*. Symbol *Přeskočit* v horní části obrazovky se posune nahoru pro indikaci volby funkce Přeskočit. Pomocí tlačítek  $\blacktriangle \blacktriangledown$  vyberte požadovaný kanál a stiskněte tlačítko **OK** pro jeho označení nebo odznačení pro přeskočení. Kanály nastavené pro přeskakování budou označeny symbolem - Po provedení všech změn stiskněte dvakrát tlačítko  $\blacklozenge$ . Zobrazí se potvrzovací informační pruh. Vyberte *Ano* pro uložení změn nebo *Ne* pro jejich zrušení.

### **7.1.1.4 Přesun kanálů**

Pro aktivaci funkce *Přesun* stiskněte **ŽLUTÉ** tlačítko v okně *Seznam TV kanálů*. Pro výběr požadovaného kanálu použijte tlačítka ▲ ▼ a pro potvrzení volby stiskněte tlačítko OK. Nyní můžete vybraný kanál v seznamu kanálů přesunout nahoru nebo dolů pomocí tlačítek p q. Jakmile je kanál v požadované pozici, stiskněte znovu tlačítko **OK**. Kanál je nyní uložen v nové pozici. Po provedení všech změn stiskněte dvakrát tlačítko  $\blacktriangleright$ . Zobrazí se potvrzovací informační pruh. Vyberte *Ano* pro uložení změn nebo *Ne* pro jejich zrušení.

### **7.1.1.5 Úprava kanálů**

Funkce *Upravit* umožňuje provádět nad kanály funkce *Třídit, Přejmenovat* nebo *Smazat*. Pro aktivaci funkce *Upravit* stiskněte **MODRÉ** tlačítko v okně *Seznam TV kanálů*. Zobrazí se menu *Upravit kanál*. Pokud jste v předchozím menu provedli nějaké změny, ale ještě jste neuložili, budete o to nyní požádáni.

#### **Třídit**

Stiskněte **ČERVENÉ** tlačítko pro otevření menu *Třídit*. Pomocí tlačítek ▲ ▼ zvýrazněte požadovaný způsob třídění a stiskněte tlačítko **OK** pro potvrzení. Možné způsoby:<br>Název 4-7 *Název A-Z* Třídění v abecedním pořadí od A do Z. *Název (Z-A)* Třídění v abecedním pořadí od Z do A. *Nekódované/Kódované* Na začátku seznamu budou nekódované (Free-To-Air) kanály. *Uzamknuté* Všechny zamčený kanály budou umístěny na začátku seznamu.

#### **Přejmenovat**

Stiskněte **ZELENÉ** tlačítko v okně *Upravit kanál* pro aktivaci funkce *Přejmenovat*. Symbol *Přejmenovat* se posune nahoru pro indikaci volby funkce *Přejmenovat*. Nyní se v pravé části obrazovky zobrazí textové pole. Pomocí tlačítek <  $\blacktriangleright\blacktriangle\nblacktriangleright\blacktriangle$ vyberte znaky a vložte je stisknutím tlačítka **OK**. Po dokončení úprav stiskněte **ŽLUTÉ** tlačítko pro uložení změn. Po provedení všech změn stiskněte dvakrát tlačítko . Vyberte *Ano* pro uložení změn nebo *Ne* pro jejich zrušení.

#### **Smazat**

Stiskněte **MODRÉ** tlačítko v okně *Upravit kanál* pro aktivaci funkce *Smazat*. Symbol *Smazat* se posune nahoru pro indikaci volby funkce *Smazat*. Pomocí tlačítek ▲ ▼ zvýrazněte požadovaný kanál a pro jeho označení ke smazání stiskněte tlačítko **OK**. Přijímač vás požádá o vložení pin kódu. Po označení všech kanálů, které chcete smazat, stiskněte dvakrát tlačítko . Zobrazí se potvrzovací informační pruh. Vyberte *Ano* pro smazání označených kanálů nebo *Ne* pro zrušení.

### **7.1.2 Seznam kanálů rádia**

Operace prováděné v okně *Seznam kanálů rádia* jsou v zásadě stejné jako v okně TV Channel List *Seznam TV kanálů*. Jediným rozdílem je to, že v okně *Seznam kanálů rádia* nejsou zobrazeny žádné informace o obrazu a proto se v pravé části obrazovky náhledu bude vždy zobrazovat logo rádia.

### **7.1.3 Smazat vše**

V tomto menu můžete smazat všechny uložené kanály. Vyberte Smazat vše pomocí tlačítek  $\blacktriangle$  **V** a stiskněte tlačítko **OK**. **(Výchozí pin: 1234)**. V potvrzovacím okně vyberte *Ano* pomocí tlačítek t u a stiskněte tlačítko **OK** pro smazání nebo vyberte *Ne* pro zrušení.

<span id="page-16-0"></span>**VAROVÁNÍ:** Funkce Delete all (Smazat vše) smaže z vašeho přijímače trvale všechny kanály a všechny seznamy oblíbených kanálů, a toto menu nebudete moci ukončit dříve, než znovu vyhledáte nové kanály.

## **7.1.4 Přejmenovat seznam oblíbených**

Tato nabídka umožňuje přizpůsobit názvy 8 dostupných seznamů oblíbených kanálů.

Pomocí tlačítek ▲ ▼ vyberte v nabídce *Upravit kanál položku Přejmenovat seznam oblíbených kanálů* a stiskněte tlačítko **OK** pro pokračování. Nyní se zobrazí názvy všech skupin. Pomocí tlačítek ▲ ▼ vyberte skupinu oblíbených kanálů a stiskněte tlačítko **OK** pro úpravu jejího názvu. Nyní se v pravé části obrazovky zobrazí textové pole. Pomocí tlačítek < ▶ ▲ ▼ vyberte znaky a vložte je stisknutím tlačítka OK. Po ukončení úprav stiskněte **MODRÉ** tlačítko pro uložení změn. Po provedení všech změn stiskněte dvakrát tlačítko  $\blacktriangleright$  pro ukončení této nabídky.

## **7.2 Instalace**

### **7.2.1 Prohledávání kanálů**

Pomocí tlačítek ▲ ▼ vyberte *Instalace* a stiskněte tlačítko **OK** nebo ▶ pro pokračování.

Pomocí tlačítek  $\blacktriangle$   $\nabla$  vyberte *Prohledávání kanálů* a stiskněte tlačítko **OK** pro potvrzení.

Pomocí tlačítek t u se můžete přepínat mezi dostupnými režimy prohledávání: *Podle kanálu* a *Podle frekvence*. Pokud vyberte *Podle kanálu*, vyberte pomocí kurzorových tlačítek *Prohledat pásmo* a *Číslo kanálu*. Pokud je položka *Síťové vyhledávání* nastavena na On (Zapnuto), vyhledají se všechny kanály patřící do sítě vašeho operátora, podle informací NIT poskytovaných v signálu operátora.

Pokud vyberete *Podle frekvence*, vyberte pomocí kurzorových tlačítek *Frekvence* a *Šířka pásma*. Zvýrazněte *Vyhledat* a stiskněte tlačítko **OK** pro spuštění prohledávání. Nově nalezené kanály budou uloženy v seznamu kanálů. Pokud je položka *Síťové vyhledávání* nastavena na On (Zapnuto), vyhledají se všechny kanály patřící do sítě vašeho operátora, podle informací NIT poskytovaných v signálu operátora.

**POZNÁMKA:** Zjistěte si technické údaje o základním kanálu vašeho kabelového operátora a spusťte funkci Network search (Síťové vyhledávání) od tohoto kanálu, aby se vyhledaly všechny kanály dané sítě.

## **7.2.2 Automatické prohledávání**

Pomocí tlačítek  $\blacktriangle$   $\nabla$  vyberte *Instalace* a stiskněte tlačítko **OK** nebo  $\blacktriangleright$  pro pokračování. Vyberte Aut. prohledávání pomocí tlačítek  $\blacktriangle$  **V** a stiskněte tlačítko **OK**. Vyberte vaši zemi a síť. Pomocí tlačítek p q zvýrazněte položku *Vyhledat*. Nyní stiskněte tlačítko **OK** pro spuštění automatického

prohledávání.

Přijímač uloží všechny nové nalezené kanály do seznamu kanálů.

**POZNÁMKA:** Zjistěte si technické údaje o základním kanálu vašeho kabelového operátora a spusťte funkci Network search (Síťové vyhledávání) od tohoto kanálu, aby se vyhledaly všechny kanály dané sítě.

## **7.2.3 Prohledávání ID sítě**

Vyberte Prohledávání ID sítě a stiskněte tlačítko **OK** pro otevření menu Prohledávání ID sítě. Stiskněte tlačítko ▲ ▼ **◆** pro nastavení *Frekvence, Symbolová rychlost, Prohledávání QAM a ID sítě*. Zjistěte si technické údaje o základním kanálu a ID sítě vašeho kabelového poskytovatele, a spusťte odsud prohledávání ID sítě, aby se vyhledaly všechny kanály patřící do sítě odpovídající ID sítě. Zvýrazněte *Vyhledat* a stiskněte tlačítko **OK** pro spuštění vyhledávání. ID sítě (NID) a další technické údaje lze obvykle najít na webové stránce poskytovatele.

### <span id="page-17-0"></span>**7.2.4 LCN (Logické číslování kanálů)**

Pokud je aktivována funkce *LCN* (Logické číslování kanálů) a vysílání obsahuje signál LCN, budou kanály uloženy v pořadí definovaném operátorem. Nastavte funkci *LCN* na *Zapnuto*, jestliže chcete aktivovat číslování kanálků definované operátorem nebo *Vypnuto* pro uložení kanálů v pořadí jejich vyhledání.

#### **7.2.5 Nekódované/Všechny kanály.**

Pokud vyberete *Nekódované*, budou uloženy pouze kanály, které lze bezplatně sledovat. Pokud vyberete *Vše*, budou uloženy rovněž kódované kanály.

**POZNÁMKA:** Tento přístroj umožňuje sledovat pouze *Nekódované* kanály.

## **7.3 Nastavení systému**

Toto menu umožňuje spravovat nastavení systému vašeho přijímače. Obsahuje následující vnořená menu: *Jazyk, TV systém, Nastavení místního času, Nastavení časovače, Rodičovský zámek, Nastavení OSD, Nastavení zvukového popisu* a *Automatický pohotovostní režim*.

Pomocí tlačítek p q označte požadované menu a stiskněte tlačítko **OK** pro pokračování na další obrazovku. Pomocí tlačítek ▲ ▼ přesuňte zvýraznění na požadované nastavení. Hodnoty můžete měnit pomocí tlačítek ◀ ▶ Pro ukončení stiskněte tlačítko .

### **7.3.1 Language (Jazyk)**

V tomto menu můžete nastavit jazykové preference. *Jazyk* Pomocí tlačítek **V** vyberte požadovaný jazyk pro OSD (On Screen Display) menu. *První jazyk pro zvuk* Pomocí tlačítek t u vyberte požadovaný jazyk pro zvuk. *Druhý jazyk pro zvuk* Pomocí tlačítek **↓ >** vyberte jazyk, který bude použitý v případě, že jazyk zvolený položkou *První jazyk pro zvuk* není k dispozici. Zobrazení titulků: Pomocí tlačítek ◀ ▶ vyberte použití titulků *Normální, Pro nedoslýchavé nebo Vypnuto*.<br>Jazyk titulků **bylování v pro nebo vyberte preferovaný** jazyk titulků. Pomocí tlačítek <**I** vyberte preferovaný jazyk titulků. *2. jazyk titulků* Pokud není první jazyk titulků k dispozici, použije se jako další tento jazyk. **Pomocí tlačítek < Devberte preferovaný jazyk teletextu (pokud je k dispozici.)** 

\*Dostupnost titulků DVB/HoH závisí na vysílání. Pokud takové titulky nejsou podporovány, lze zobrazení titulků s největší pravděpodobností aktivovat prostřednictvím Teletextu, je-li k dispozici.

## **7.3.2 TV systém**

Toto menu používejte pro přizpůsobení vašeho přijímače vašemu televizoru. K dispozici jsou následující možnosti nastavení:<br>Rozlišení obrazu *Rozlišení obrazu* Vyberte mezi *576i až 1080p*. Použijte prosím nastavení, které vyhovuje specifikacím vašeho televizoru. Po provedení výběru budete požádáni o potvrzení. Poznámka: Tato volba je k dispozici pouze u HDMI. *Režim poměru stran* Tuto možnost používejte pro výběr poměru stran vašeho televizoru a upřednostňovaného způsobu konverze. K dispozici jsou tyto možnosti: *Automaticky* (automatická detekce poměru stran), *4:3PS* (Panscan) (širokoúhlé vysílání 16: 9 zobrazuje na TV s poměrem stran 4:3 přes celou obrazovku), *4:3LB* (Letterbox) (na TV s poměrem stran 4:3 zobrazuje černé pruhy v horní a dolní části obrazu) a *16:9* (toto nastavení používejte pro TV s poměrem stran 16:9). *Digitální audio výstup* Přepínání mezi výstupem *PCM* a *Datový tok*. Když vyberete *PCM*, bude veškerý digitální zvuk zkonvertován na stereo zvuk. *Datový tok* umožňuje poslech nebo přenos zvuku Dolby® Digital / Dolby® Digital Plus\* do televizoru prostřednictvím konektoru HDMI nebo do systému domácího kina (například) prostřednictvím koaxiálního konektoru S/PDIF. **POZNÁMKA:** Dolby® Digital Plus\* je k dispozici pouze u výstupu HDMI.

\*Dolby a symbol dvojitého D jsou registrované ochranné známky společnosti Dolby Laboratories.

## **7.3.3 Nastavení místního času**

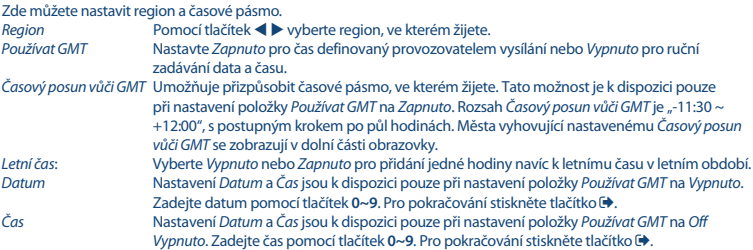

## **7.3.4 Nastavení časovače**

Toto menu umožňuje definovat až 8 událostí časovače pro záznam nebo probuzení pomocí tohoto přijímače. Pomocí tlačítek ▲ ▼ vyberte *Nastavení časovače* z menu *Nastavení systému* a stiskněte tlačítko OK pro potvrzení. Přijímač zobrazí seznam s 8 časovači, následovaný jejich příslušným stavem. Vyberte časovač, který chcete nastavit nebo změnit pomocí tlačítek p q a stiskněte tlačítko **OK** pro pokračování. Nyní se zobrazí menu pro nastavení časovače. K dispozici jsou následující možnosti nastavení:<br>Režim časovače v berte některou z mož *Režim časovače* Vyberte některou z možností *Vypnuto* (časovač neaktivní), *Jednou*, *Každý den* (časovač bude spuštěn každý den ve stejný čas) nebo *Každý týden* (časovač bude spuštěn každý týden ve

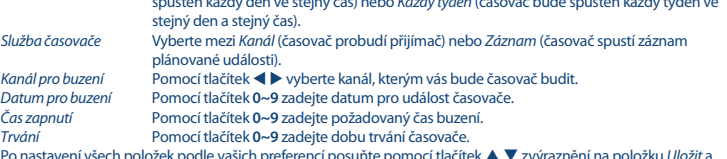

Po nastavení všech položek podle vašich preferencí posuňte pomocí tlačítek p q zvýraznění na položku *Uložit* a stiskněte tlačítko **OK** pro potvrzení. Pro ukončení časovače bez uložení vašeho nastavení přesuňte zvýraznění na položku *Zrušit*.

## **7.3.5 Rodičovský zámek**

V tomto menu můžete zabezpečit přístup k menu instalace a/nebo sledování kanálů pomocí hesla. Nové heslo můžete rovněž zadat v menu *Rodičovský zámek*.

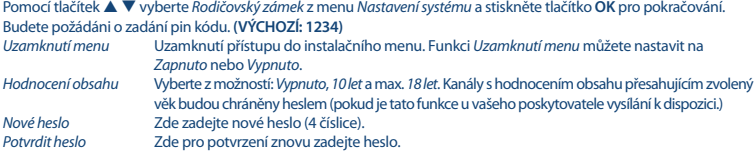

## **7.3.6 Nastavení OSD menu**

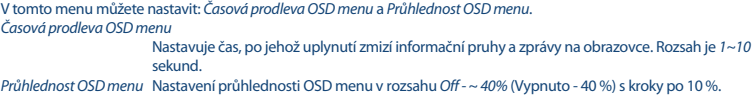

## <span id="page-19-0"></span>**7.3.7 Zvukový popis**

Zvukový popis je služba vysílající strany, při které je pro zrakově postižené osoby popisován obsah zobrazený na obrazovce. Pro aktivaci této služby vyberte položku *Služba AD*, nastavte možnost *Zap.* a položku *Použít přednastavené AD* také nastavte na možnost *Zap.*. Prostřednictvím položky *Vyvážení hlasitosti AD* můžete upravit úroveň textu AD.

**POZNÁMKA:** Dostupnost zvukového popisu závisí na vysílání.

### **7.3.8 Automatické přepnutí do pohotovostního režimu**

Auto Standby je nová funkce, která pomáhá snížit spotřebu elektrické energie. Při nastavení na *3, 4 nebo 5 hodin*, se přijímač přepne do pohotovostního režimu, jestliže po dobu tří hodin nepřijme žádné povely. Pokud nechcete automatické vypínání používat, nastavte funkci *Aut. pohotovostní režim* na *Vypnuto*. Výchozí nastavení je 3 hodiny.

## **7.4 Nástroje**

V režimu sledování vysílání stiskněte tlačítko **MENU** pro otevření *Hlavní menu*. Vyberte vnořené menu *Nástroje* pomocí tlačítek ▲ ▼ a stiskněte tlačítko **OK** nebo ▶ pro potvrzení. Pomocí tlačítek  $\blacktriangle$   $\blacktriangledown$  označte požadované vnořené menu a stiskněte tlačítko **OK** pro pokračování. Pro ukončení stiskněte tlačítko ...

### **7.4.1 Informace o přijímači**

Toto vnořené menu zobrazuje konkrétní informace o přijímači, jako je například verze hardwaru a verze softwaru. Při kontaktování naší zákaznické podpory mějte prosím tuto obrazovku *Informace* otevřenou. Pracovník zákaznické podpory si může informace uvedené na této obrazovce vyžádat.

#### **7.4.2 Obnovit tovární nastavení**

Toto menu umožňuje resetovat přijímač na tovární nastavení, při kterém se smažou všechny uložené kanály.

**VAROVÁNÍ:** Resetováním vašeho přijímače na tovární nastavení budou všechna vaše nastavení a uložené kanály trvale smazány. Váš přijímač bude obnoven do stavu "po vybalení z krabice". Používejte prosím tuto funkci uváženě.

Pomocí tlačítek ▲ ▼ vyberte *Obnovit tovární nastavení* v menu *Nástroje* a stiskněte tlačítko OK. Budete požádáni o zadání hesla.

Pomocí tlačítek **0~9** zadejte správné heslo **(VÝCHOZÍ: 1234)**. Zobrazí se potvrzovací okno. Vyberte *Ano* pro obnovení továrního nastavení.

Přijímač se vrátí do svého počátečního stavu a zobrazí stránku *Vítejte*.

Pro zrušení vyberte *Ne*.

Pro ukončení stiskněte tlačítko ...

### **7.4.3 Upgrade by USB (Aktualizace prostřednictvím USB)**

Tato funkce umožňuje aktualizovat software vašeho přijímače prostřednictvím portu USB. Pokud je pro váš přijímač k dispozici nový software, můžete si jej stáhnout z našich webových stránek [www.strong.tv](http://www.strong.tv).

Umístěte soubor se softwarem (rozbalený z archivu) do kořenového adresáře paměťového USB zařízení (HDD, paměť flash, apod.) a připojte toto zařízení k portu USB vašeho přijímače.

Vyberte *Aktualizovat z USB* z menu *Nástroje* a stiskněte tlačítko **OK** pro pokračování.

Nyní se zobrazí menu pro aktualizaci.

Pomocí tlačítek ▲ ▼ vyberte *Režim aktualizace* a vyberte možnost *Celý kód*.

Pomocí tlačítek  $\blacktriangle \blacktriangledown$  vyberte *Aktualizační soubor* a vyberte soubor obsahující nový software.

Po provedení všech nastavení přesuňte zvýraznění na *Spustit* a stiskněte tlačítko **OK** pro spuštění procesu aktualizace. Přijímač zobrazí varovnou zprávu.

<span id="page-20-0"></span>Opravdu chcete přepsat paměť flash?). Vyberte *Ano* pro dokončení aktualizace nebo *Ne* pro ukončení bez aktualizace.

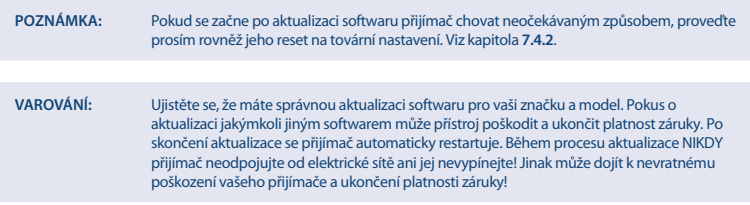

#### **Funkce zálohování a načtení kanálů**

Tato funkce vám umožňuje pomocí portu USB rychle načíst seznam kanálů a použít seznam kanálů, který byl dříve vytvořen (záloha) na tomto nebo jiném přijímači stejného modelu.

To je užitečné, když je třeba nainstalovat více přijímačů ve stejné síti, aby nebylo nutno provádět úplné prohledávání a (volitelné) třídění kanálů. Tuto funkci můžete rovněž využít k zálohování vašeho přístroje.

#### **Funkce zálohování kanálů (na USB zařízení)**

Připojte paměťové zařízení k portu USB přijímače. Vyberte *Aktualizovat z USB* z menu *Nástroje* a stiskněte tlačítko **OK** pro pokračování. Nyní se zobrazí menu pro aktualizaci.

Pomocí tlačítek ▲ ▼ vyberte *Režim aktualizace* a vyberte možnost *Zálohovat seznam kanálů*.

Vytvoří se databázový soubor obsahující datum a čas ve formátu DBMMHHDDMMYYYY (DatabázeMinutaHodinaDen MěsícRok.udf).

Pomocí tlačítek ▲ ▼ vyberte *Spustit* a stiskněte tlačítko OK pro pokračování. Seznam kanálů a seznam oblíbených kanálů bude uložen.

#### **Funkce aktualizace seznamu kanálů (z USB zařízení)**

Připojte k portu USB přijímače paměťové zařízení obsahující seznam kanálů dříve vytvořený na tomto přijímači nebo jiném přístroji stejného modelu. Vyberte *Aktualizovat z USB* z menu *Nástroje* a stiskněte tlačítko **OK** pro pokračování. Nyní se zobrazí menu pro aktualizaci.

Pomocí tlačítek ▲ ▼ vyberte *Režim aktualizace* a vyberte možnost *Aktualizovat seznam kanálů*.

Pomocí tlačítek p q vyberte *Aktualizační soubor*. Vyberte správný název databázového souboru ve formátu DBMMHHDDMMYYYY (DatabázeMinutaHodinaDenMěsícRok.udf).

Pomocí tlačítek p q vyberte *Spustit* a stiskněte tlačítko **OK** pro pokračování. Potvrďte aktualizaci stisknutím tlačítka **OK** pro pokračování.

**VAROVÁNÍ:** Starý seznam kanálů a seznamy oblíbených kanálů budou přepsány.

Po dokončení se přístroj restartuje a zobrazí se první kanál v novém seznamu kanálů.

## **7.5 Přehrávač médií \***

Menu *Přehrávač médií* sestává z následujících vnořených menu: *Přehrávač médií*, Informace o HDD a *Bezpečně odebrat USB zařízení*.

Pomocí tlačítek p q zvýrazněte požadované menu a stiskněte tlačítko **OK** pro potvrzení. Pro ukončení stiskněte tlačítko .

#### **7.5.1 Přehrávač médií**

Tato funkce umožňuje přehrávat soubory MPEG, AVI, MP3, JPG a spoustu dalších formátů souborů z připojeného paměťového zařízení (viz podrobné informace v technické části).

Vyberte *Přehrávač médií* z menu *Přehrávač médií* a stiskněte tlačítko **OK** pro pokračování.

Pomocí tlačítek p q prohlížejte obsah připojeného USB zařízení; pro otevření složek stiskněte tlačítko **OK**. Pro přehrávání označené sekce stiskněte tlačítko **OK**.

Informační pruh nápovědy v dolní části obrazovky vysvětluje funkci všech tlačítek používaných v přehrávači Media player. Pro ukončení stiskněte tlačítko .

Pomocí níže uvedených tlačítek vyberte v různých režimech přehrávání funkce (podle popisu v níže uvedeném informačním pruhu s nápovědou):

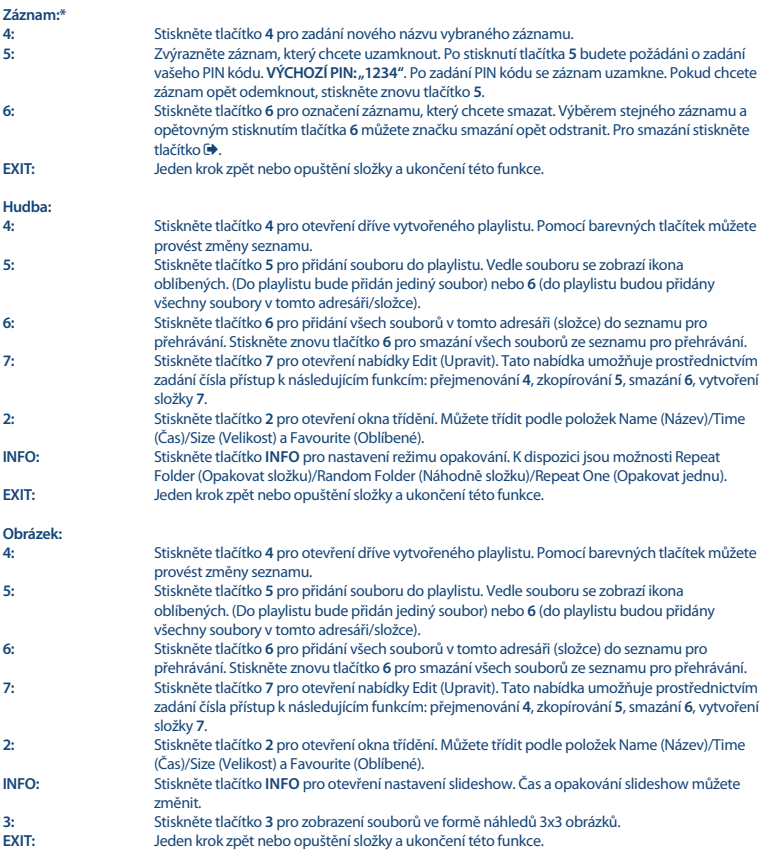

**Čeština**

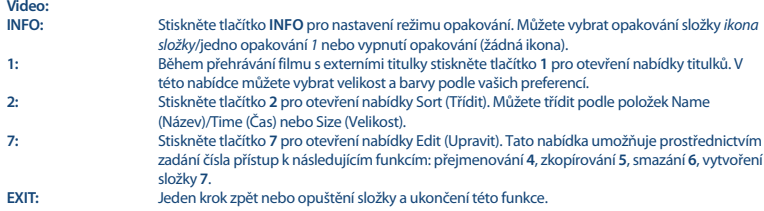

\* Tato uživatelská příručka popisuje kompletní funkcionalitu včetně funkce nahrávání, která nemusí být v případě, že software pro nahrávání přes USB nebyl ještě nainstalován, použitelná.

### **7.5.2 HDD Information (Informace o HDD)**

Tato možnost zobrazuje příslušné informace o připojeném USB zařízení. V této nabídce můžete rovněž zformátovat vaše paměťové USB zařízení a nastavit typ záznamu.

Vyberte *Informace o pevném disku* v nabídce *Média* a stiskněte tlačítko **OK** pro otevření.

Nyní uvidíte všechny detaily, jako například velikosti volného a využitého místa pro záznam a používaný souborový systém. Stiskněte **ŽLUTÉ** tlačítko *Formátovat* pro zformátování připojeného USB zařízení.

Pro přístup k této nabídce zadejte váš PIN kód a stiskněte tlačítko **OK** pro spuštění formátování.

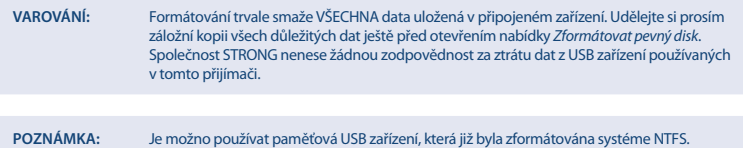

Pro ukončení této nabídky stiskněte tlačítko  $\blacktriangleright$ .

## **7.5.3 Nastavení DVR a Formátování\***

Z menu Informace o HDD můžete otevřít menu *Formátování* a *Nastavení DVR*.

*Formátování*: **ŽLUTÉ** Vaše USB HDD zařízení je možno formátovat pouze formátem FAT32 *FAT*. USB HDD zařízení již zformátované v PC formátem NTFS však můžete v tomto přijímači také používat.

*Nastavení DVR* **MODRÉ** Toto menu umožňuje konfiguraci nastavení funkce Časový posun, nahrávání a přehrávání. Pro označení požadované položky použijte tlačítka  $\blacktriangle$   $\blacktriangledown$  a pro změnu nastavení tlačítka  $\blacktriangle$   $\blacktriangleright$ .

*Nastavení DVR* Vyberte mezi *NAHR a ČASPOS*, *Nahrávání* nebo *Časový posun*. Když vyberete *NAHR a ČASPOS*, je k dispozici Nahrávání i Časový posun. Časový posun automaticky se restartuje po každé změně kanálu. Když stisknete tlačítko II na dálkovém ovladači, obraz se zastaví a lze se vrátit do místa poslední změny kanálu. Když nastavíte *Časový posun*, je k dispozici pouze Časový posun; když nastavíte *Nahrávání*, je k dispozici pouze nahrávání.

Pro ukončení této nabídky stiskněte tlačítko <sup>.●</sup>

\*Tato uživatelská příručka popisuje kompletní funkcionalitu včetně funkce nahrávání, která nemusí být v případě, že software pro nahrávání přes USB nebyl ještě nainstalován, použitelná.

### **7.5.4 Bezpečné odebrání USB zařízení**

Vyberte *Bezpečné odebrání USB zařízení* z menu *Nastroje* a stiskněte tlačítko **OK**. Přijímač zobrazí zprávu informující o tom, že můžete paměťové zařízení bezpečně odpojit od přijímače.

<span id="page-23-0"></span>**POZNÁMKA:** Po provedení této funkce již nebude USB zařízení z přijímače dostupné. Pro opětovné získání přístupu k paměťovému zařízení jej znovu připojte nebo přepněte přijímač do pohotovostního režimu a pak jej opět zapněte.

# **8.0 ŘEŠENÍ PROBLÉMŮ**

Pokud přijímač nefunguje správně, může to mít různé příčiny. Zkontrolujte přijímač podle postupů popsaných níže. Pokud přijímač nefunguje správně ani po kontrole, obraťte se prosím na svého prodejce nebo na místní zákaznický servis. NEZKOUŠEJTE tento přijímač sami otevírat nebo rozebírat. Mohlo by dojít k nebezpečné situaci a znamenalo by to ukončení platnosti záruky.

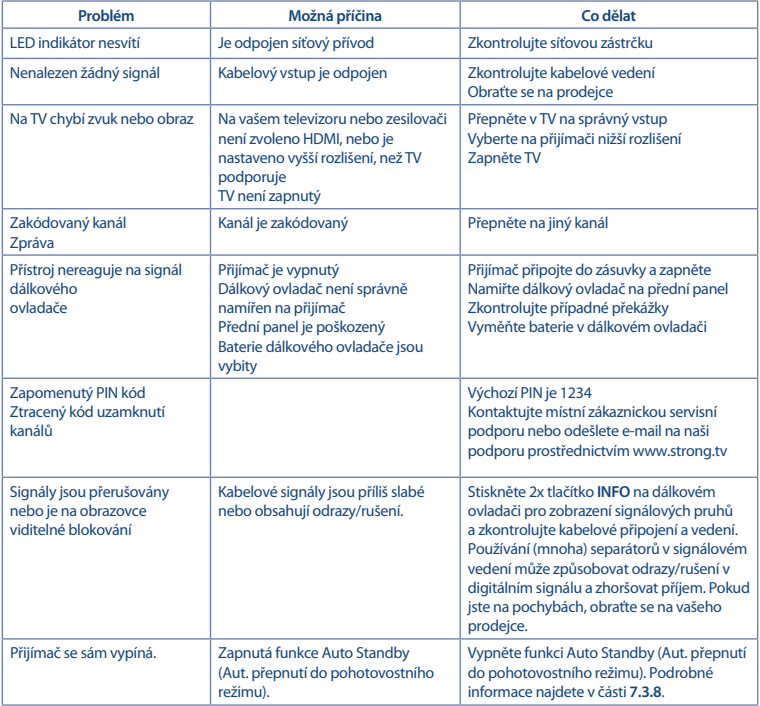

<span id="page-24-0"></span>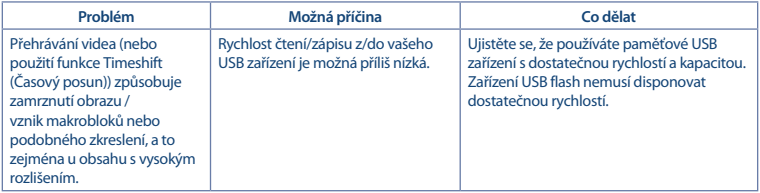

# **9.0 TECHNICKÁ SPECIFIKACE**

#### **Tuner:**

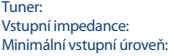

Rozsah pro příjem kanálů:<br>Modulace: Symbolová rychlost:

75 ohmů  $<$  40 dBuv (64 QAM)  $≤ 44$  dBuv (256 QAM)<br>47 MHz ~ 862 MHz 16, 32, 64, 128, 256 QAM<br>3.6 M ~ 6.952 MS/s

NXP8250B

#### **Video dekodér:**

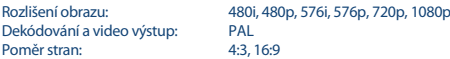

#### **Audio dekodér:**

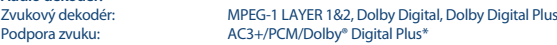

\* Dolby Digital Plus, Dolby Digital a symbol dvojitého D jsou registrované ochranné známky společnosti Dolby Laboratories.

#### **Multimédia:**

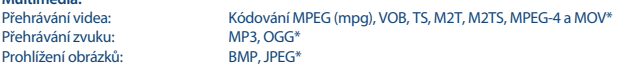

\*Společnost STRONG nemůže zaručit přehrávání souborů, i když jsou jejich přípony uvedeny v seznamu, protože to závisí na použitém kodeku, přenosové rychlosti dat a rozlišení (jsou podporovány všechny formáty kodeku MPEG).

#### **Systém:**

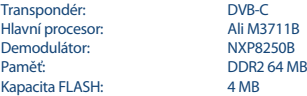

#### **Konektory:**

Cable IN - IEC zásuvkový typ Cable OUT - IEC zástrčkový typ HDMI TV SCART S/PDIF (koaxiální) Port USB 2.0: Podporováno DC 5 V, 500 mA (max.)

Síťový adaptér (12 V/0,5 A)

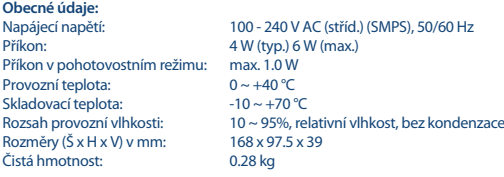

# ZÁRUČNÍ LIST na výrobek

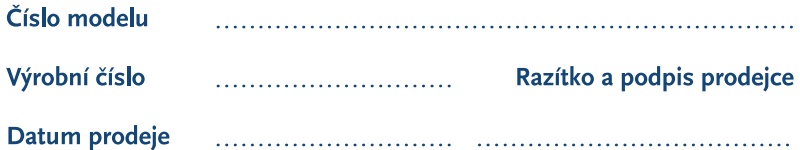

## **ZÁRLIČNÍ PODMÍNKY**

### 1. ZÁRUČNÍ DOBA

Na tento výrobek poskytuje firma STRONG záruku po dobu 24 měsíců od data zakoupení výrobku spotřebitelem. Doba záruky se prodlužuje o dobu, kterou byl výrobek v záruční opravě, anebo nemohl být v době trvání záruky používán, jestliže charakter poruchy bránil jeho použití. Záruka se vztahuje pouze na závady způsobené chybou výroby nebo vadou materiálu!

### 2. ZÁRUČNÍ LIST

Bezplatný záruční servis je poskytován pouze v případě předložení dokladu o zakoupení výrobku (účtenky) a správně vyplněného záručního listu musí obsahovat výrobní číslo, datum prodeje a razítko prodejny (montážní firmy). Na kopie a nesprávně vyplněné záruční listy nebude brán zřetel!

## 3. OPRAVY V ZÁRLIČNÍ A POZÁRLIČNÍ DORĚ

Záruční servis lze uplatňovat u organizace, kde byl výrobek zakoupen, nebo u montážní firmy, která provedla instalaci.

### **4. ROZSAH PLATNOSTI ZÁRUKY**

Záruka je neplatná, jestliže je závada způsobena mechanickým poškozením (včetně poškození v průběhu přepravy), nesprávným používáním. nepozorností. neodvratnou událostí (živelná pohroma). byl-li výrobek připojen na jiné napájecí napětí, než je uvedeno v jeho technické specifikaci, a také v případě úprav nebo oprav provedených mimo servis firmy STRONG. Záruka nemůže být také uplatněna v případě, vyžaduje-li spotřebitel modifikace nebo adaptace k rozšíření funkcí výrobku (nebo systému sestaveného z několika komponentů) oproti standardnímu provedení od výrobce.

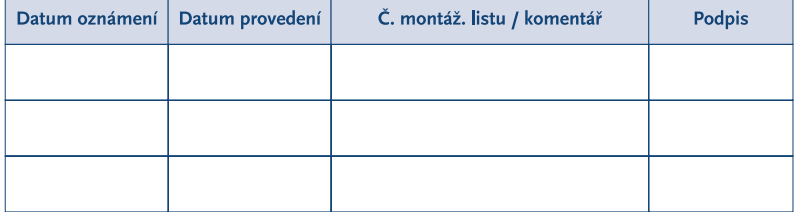

## **ZÁPIS ZÁRUČNÍCH OPRAV**

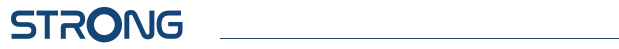